3- ايعاز الننفيذ المشروط while

لغرض تكرار جملة معينة اكثر من مرة نستخدم ايعاز while ويعمل هذا الأيعاز عمل التكرار for والصيغة هي : While condition **Statements** Increment End

Condition : اذا كان الشرط صحيح فأنه ينفذ كل الجمل التي تلى while وبعكسه فأنه ينتقل لينفذ الجمل التي بعد end . Increment :مقدار الزيادة التي تضاف على العداد لكي يستمر في التنفيذ لحين الوصول الى اخر قيمة هذه الأداة يمكن معرفة أو تلمس عملها من معناها اللغوي ( بما ان ) حيث ان عملها يشبه الى حد ما عمل التكرار ، لكن بدون مقدار للزيادة أو النقصان للوصول الى نقطة النهاية ، فقط يكون الشرط هو علامة أو نقطة الأنتهاء للدالة.

While هنا يوضع الشرط المتغير ما ينتهى عمله بشرط ما ، وعادةً ما يمثل الشرط بالعمليات المنطقية

مثال1 : اطبع الأرقام من 1 ولغاية 5 ؟

| clear; clc<br>$s=1$ ;<br>while $(s \leq 5)$<br>disp(s);<br>$s=s+1$ ;<br>end       | <u>Or</u> | clear; clc<br>$s=0$ ;<br>while $(s < 5)$<br>$s=s+1;$<br>disp(s);<br>end |
|-----------------------------------------------------------------------------------|-----------|-------------------------------------------------------------------------|
| $\mathbf{1}$                                                                      |           |                                                                         |
| 2                                                                                 |           |                                                                         |
| 3                                                                                 |           |                                                                         |
| 4                                                                                 |           |                                                                         |
| 5                                                                                 |           |                                                                         |
| قبل الدخول بأيعاز  while يجب ان نعرف القيمة الأولية الى العداد 5 وفي هذا المثال   |           |                                                                         |
| عرفت الأولية بالقيمة 1 ، وبما ان القيمة الأولية اصغر من القيمة النهائية فان الشرط |           |                                                                         |
| صحيح وسوف ينفذ الجمل التي تلي ايعاز while ،يستمر لحين الوصول الى القيمة النهائية  |           |                                                                         |

مثال : اطبع الأعداد الزوجية من 2 ولغاية 8 ؟

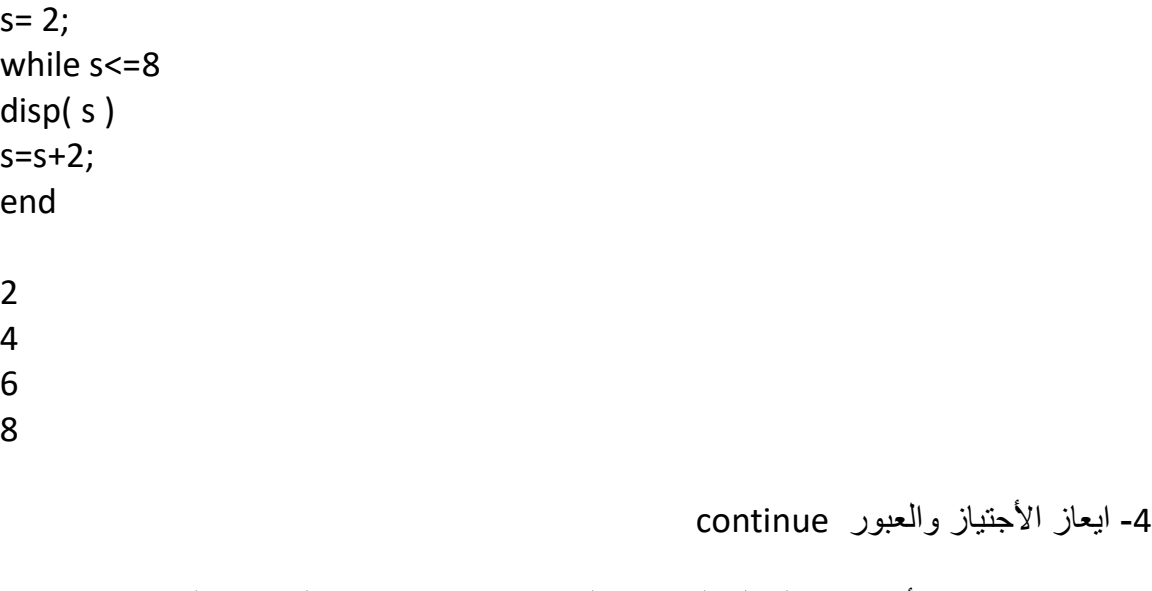

حيث تستخدم هذا الأيعاز مع الجمل التكرارية لكي نتمكن من استثناء العناصر الت لا نرغب في تطبيقها ضمن مر احل التنفيذ

مثال :

for  $i=1:6$ if  $(i == 3)$ continue end end

5- ايعاز الأيقاف break :

يستخدم هذا الأيعاز لآيقاف عمل جمل التكرار في مكان ما من تنفيذ البرنامج حتى يتسنى للمبرمج عدم الأستمرار ف جمل التكرار الى آخر قيمة

مثال : اطبع القيم من 1 ولغاية 10 توقف عند القيمة 4 ؟

for s=1:10 disp (s); if  $(s == 4)$ break

## end end

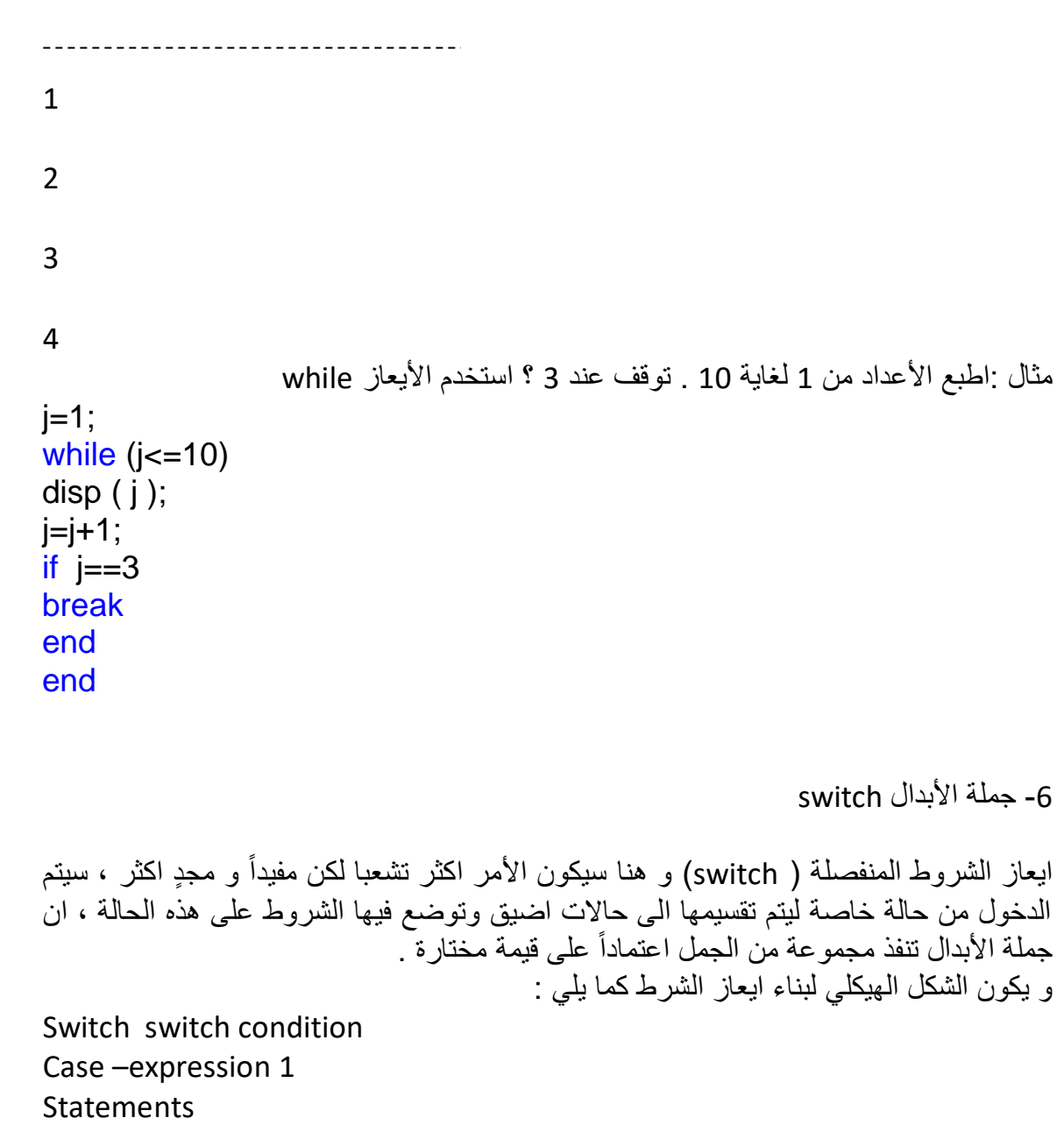

Case-expression 2 Statements …… **Otherwise** Statements End

for  $x=1:7$ ; switch x case 1 disp ('Sunday' ) case 2 disp('Monday') case 3 disp('Tuesday') case 4 disp('Wednesday') case 5 disp('Thursday') case 6 disp('Friday') case 7 disp('Saturday') end end

مثال2 : اكتب برنامج لطبع رقم يعطى اسم احد ايام الأسبوع ؟

 $x=input('x=')$ switch x case 1 disp ('Sunday' ) case 2 disp('Monday') case 3 disp('Tuesday') case 4 disp('Wednesday') case 5 disp('Thursday') case 6 disp('Friday') case 7 disp(' Saturday') otherwise disp(' error in input') end

س \\ اكتب برنامج لطباعة رقم ليعطى جدول الضرب الخاص بذلك الرقم ؟

اسئلة حول صيغ التكرار

س//1 اكتب برنامج ألٌجاد مجموع عناصر متجه ما ؟ س2// اكتب برنامج يقوم بتقريب عناصر مصفوفة نحو الصفر ؟ ثم جد معكوس تلك المصفوفة ؟ س3 // اكتب برنامج لأيجاد محدد مصفوفة ما تقوم انت بادخال قيم عندما يطلب البرنامج ذلك . س/// اكتب برمامج يقوم بتقريب عناصر مصفوفة ما باتجاه العدد الصحيح

**.11 الرسم البياني بلغة الماتالب Graphic** تتمتع لغة الماتلاب دون غيرها من لغات البرمجة بالتقنيات الواسعة و المتقدمة من طرق عرض البيانات المدخلة بالأسلوب البياني أو الصوري حيث بهذه اللغة يصبح امامنا كم هائل من ادوات الرسم والتَّبي تمكننا من عرض ومعالجة البيانات باساليب و طرق مختلفة كما تساعدنا في اظهار النتائج و اكتشاف الكثير من التفاصيل حول البيانات المدخلة بشكل ناجح ، وايضاً من خلال عرض البيانات بشكل صوري ، يكون بالأمكان وضع نص تذييل وطباعة النص دخل الرسم البياني والتي تساعدنا على وضع الأشارات الموضحة للرسم و التي ربما يتم استخدامها في عمليات العرض و الشرح لموضوع ما مثل صفحات الأنترنت أو وسائل الأعلام أو البحوث العلمية

ايعاز ات الرسم سنتعرف الأن على اشكال ايعازات الرسم البياني لنرى طبيعة وشكل الرسم البياني لكل ايعاز

اٌعاز الرسم plot

اداة رسم بيانية ثناية الأبعاد لرسم البيانات المدخلة بشكل رياضي حسب قيمة كل عنصر أو متجه في المتغير المراد رسمه وتحمل على هذه الاداة متغير واح أو اثنين ففي الحالة الأولى بتم التعامل مع البيانات بعرض رقم موضع كل عنصر أو متجه في المحور الأفقى ( x-axis ) ومع ما يقابلها من قيمة العنصر أو المتجه في ذلك الموقع وحسب قيمته أو حجمه .اما في الحالة الثانية لتحميل متغيرين في ان واحد حيث يتم التعامل مع المتغيرين بوضع الاول في المحور الأفقي ومع ما يقابله في العنصر المقابل له في المتغير الثاني ، لذا يجب ان يكون كلا المتغيرين ( متجه أو مصفوفة ) متطابقة الأبعاد .

$$
0 \le x \le 10
$$
 مثال: لرسم الدالة  $f(x) = x^2$ 

```
x = 1:10;
y = x.^{2} ;
plot (x , y)
```
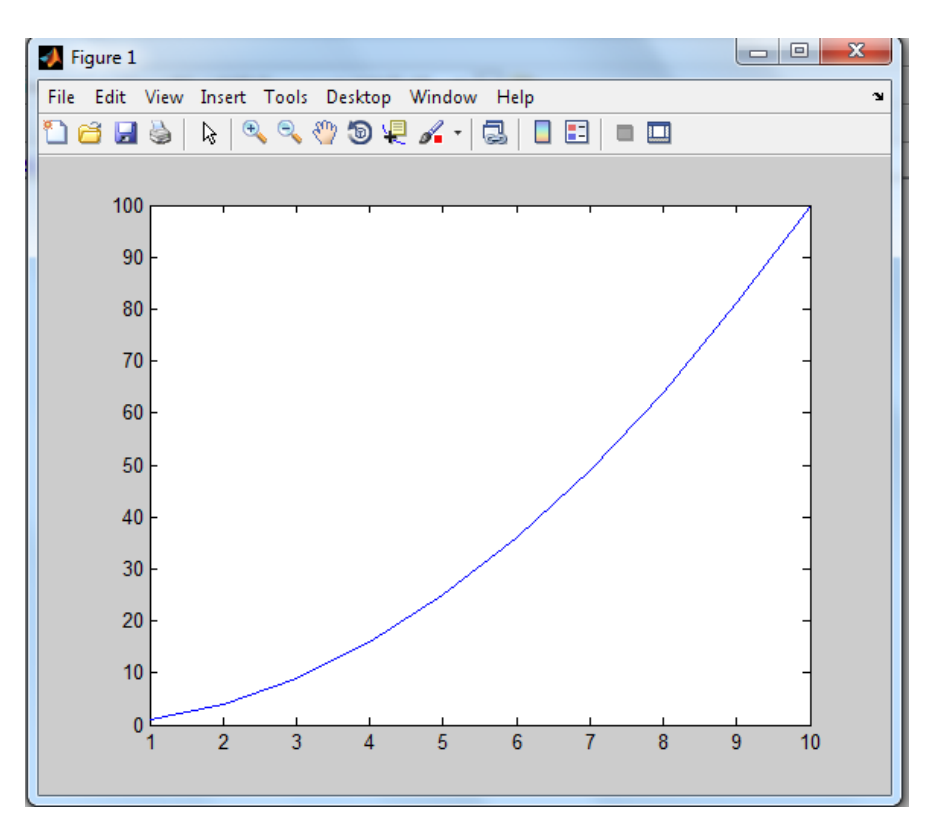

مثال : ارسم المتجهين التاليين

 $>> x = 0: 0.2:2;$ 

 $>> y = 2: 2: 8;$ 

 $\gg$  plot  $(x, y)$ 

??? Error using ==> plot

Vector must be the same lengths

عند عدم تساوي األبعاد للمتجهٌن ٌعطً رسالة خطأ تدل على عدم التساوي

 $>> x =0: 0.2:2;$ 

 $>> y = 2 : 2 : 22;$ 

 $\gg$  plot  $(x, y)$ 

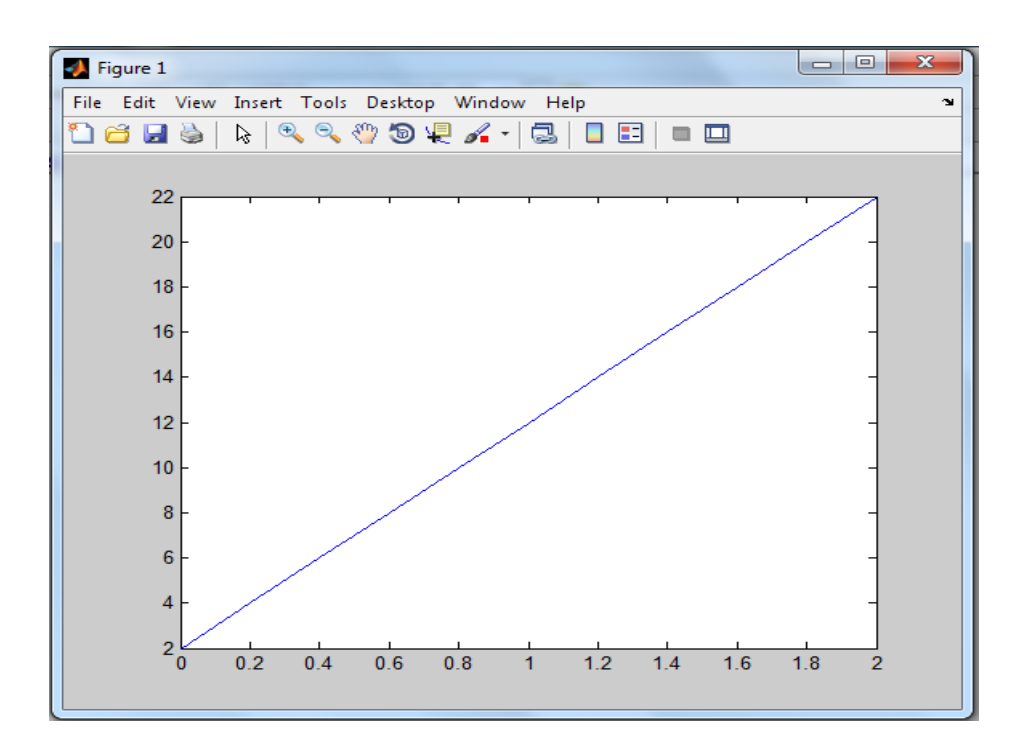

مثال :ارسم جيب الزاوية الواقعة بين pi و pi-بزيادة 0.5

الحل :

 $>> x = -pi: 0.5 :pi;$ 

 $\Rightarrow$  y =sin(x);

>>plot( x ,y )

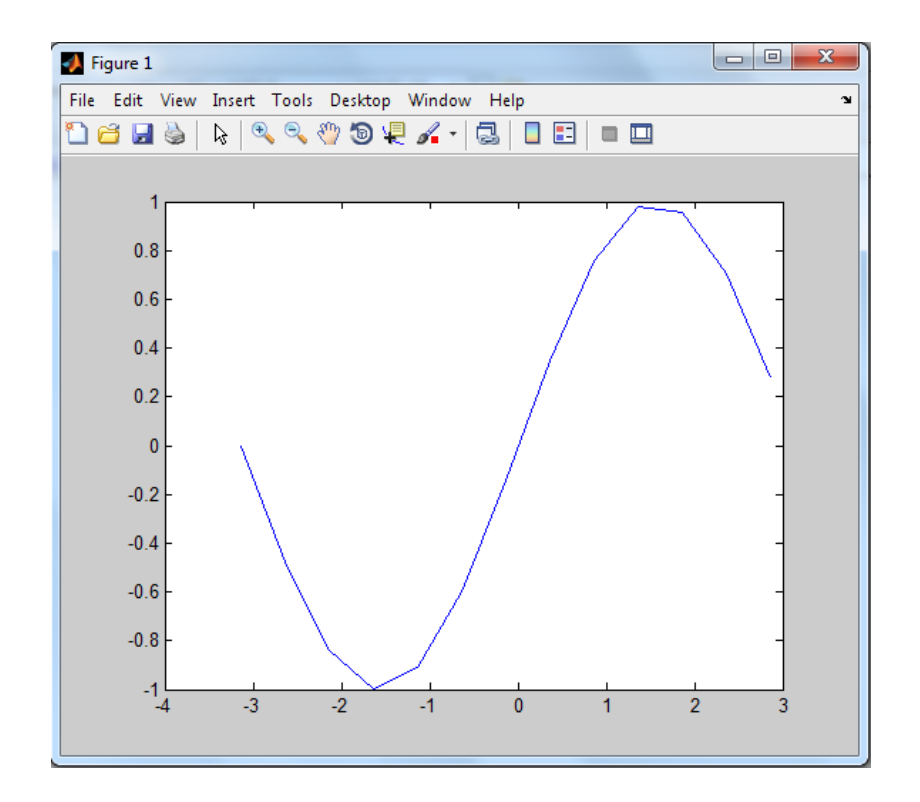

مثال : ارسم جيب تمام الزاوية الواقعة بين 2pi و 2pi- بزيادة 0.5

 $>> x = -2 * pi: 0.5 : 2 * pi;$ 

>> plot (x,cos(x))

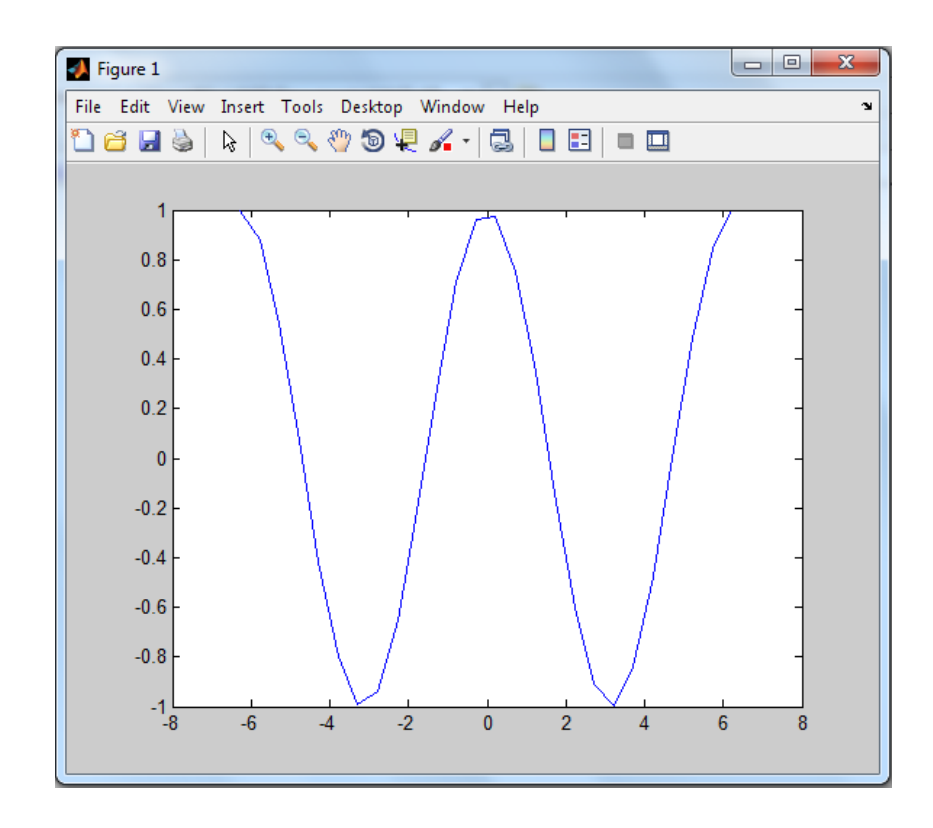